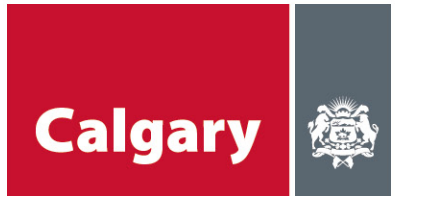

## **Fact Sheet for ePay and Payment of License of Occupation Fees Environmental & Safety Management**

## **Steps for ePay:**

- 1. Go to [https://epay.calgary.ca](https://epay.calgary.ca/) and sign in to myID using your Username and Password. You can either use an existing account or create a new one. **Please call 311 if you have any issues with your myID account.**
- 2. Select "Environment" from the Business Unit Drop Down and Environmental Risk and Liability from the Division Drop Down.
- 3. Select the License of Occupation and a listing of the number of years (or Amendment) and associated amounts for each should come up. Once selected the amount will automatically populate.
- 4. Key in the Order # using your unique project number. Please note that no special characters or spaces can be used. The Pay feature will then be enabled.
- 5. Select payment method (Credit Card or Debit) and click Pay.
- 6. Complete the required information and click submit. You will be provided with a Confirmation # and that the transaction was successful.

**Please note that VISA, Mastercard and American Express are acceptable credit cards for payment.**

**For Interac Online – is only available for customers of Royal Bank and Toronto Dominion Bank**